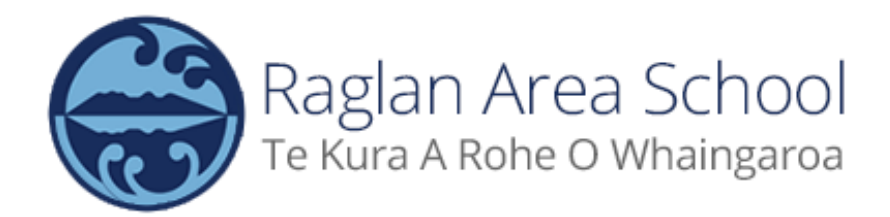

## **HOW TO REGISTER FOR A RAS SPORTS TEAM**

**1) Head over to the RAS Sports Website: <https://sites.google.com/raglanarea.school.nz/ras-sport-external/home>**

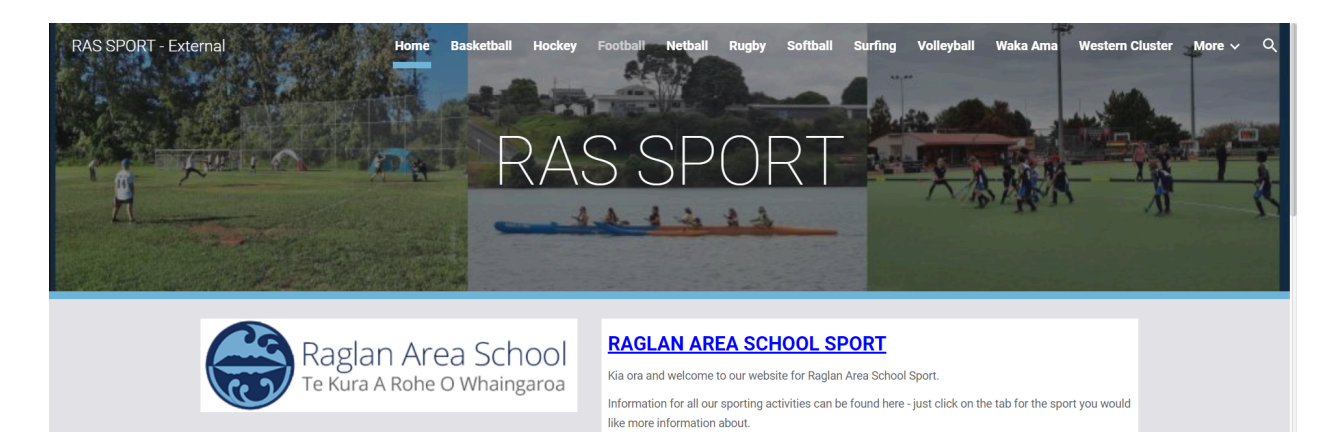

**WINTER CROPTO REGIOTRATIONS** 

**2) Click on the sport you'd like to sign up for:**

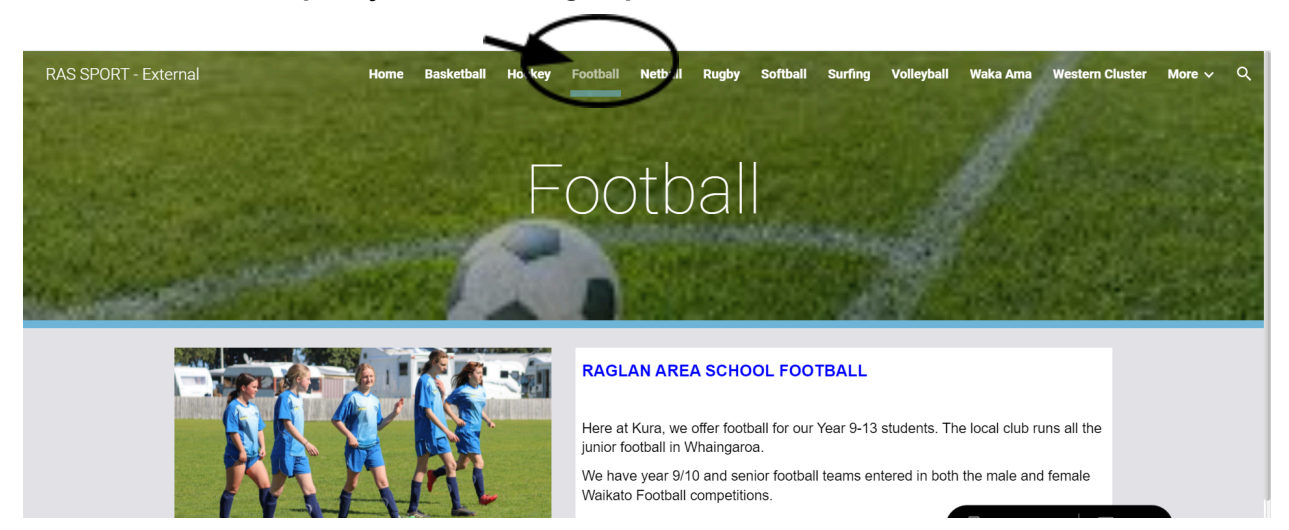

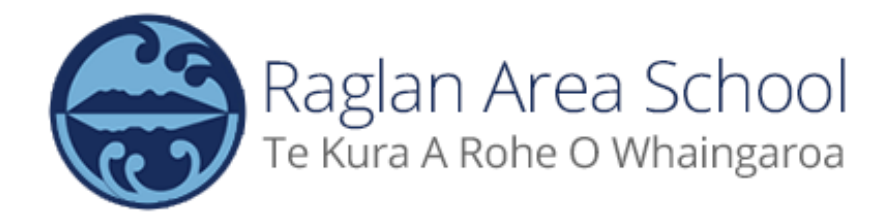

**3) Scroll down until you see the registration link on the left hand side under the photos**

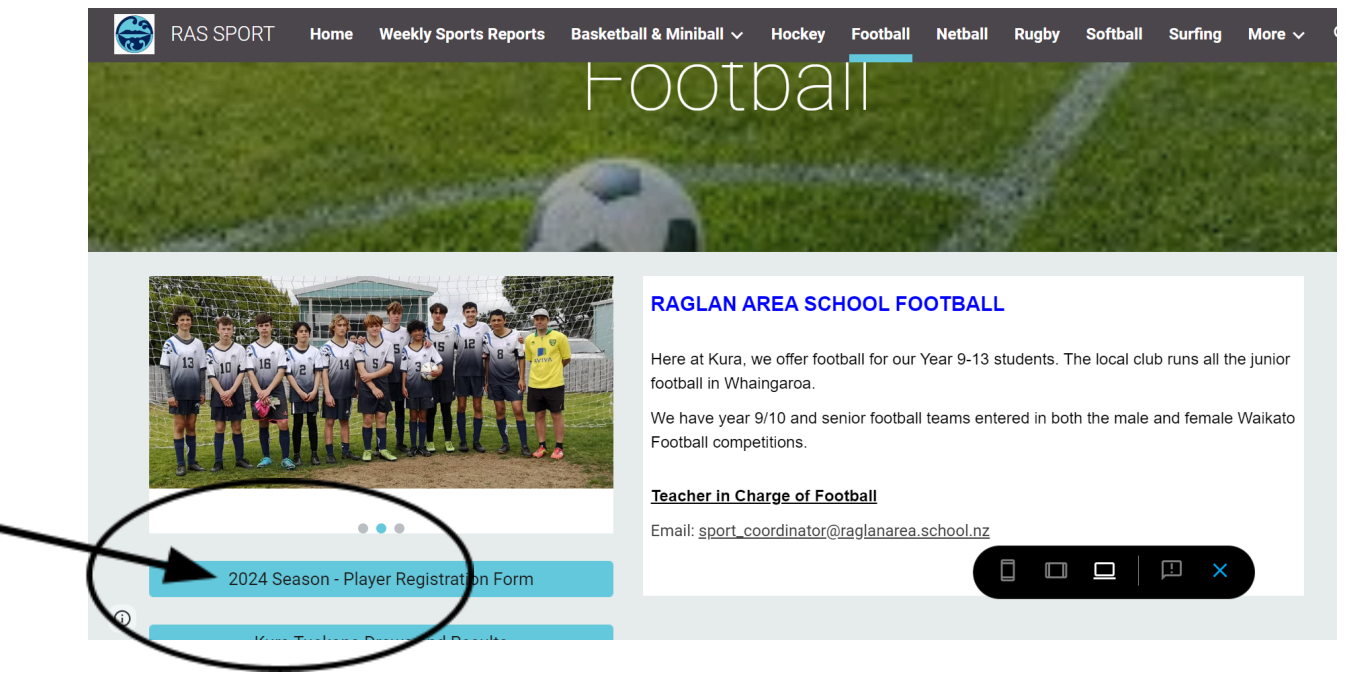

**4) Click on the link and fill out the google form to register**

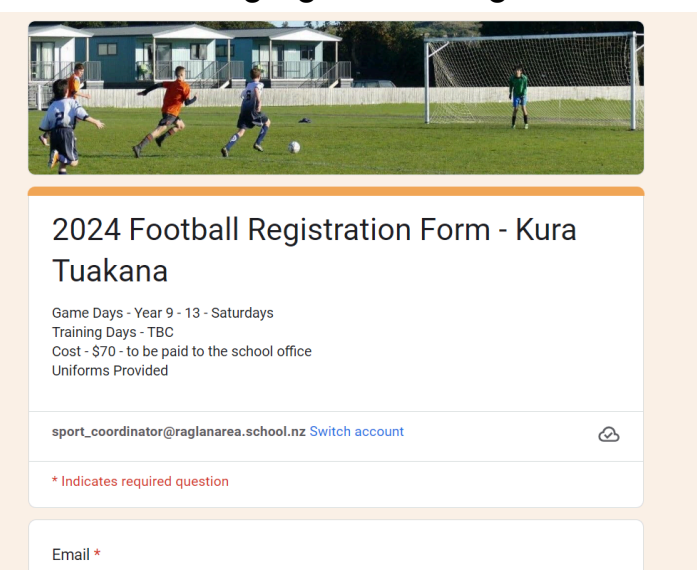